# **Protecting your future X-SMS Installer Manual**

# **THANK YOU FOR CHOOSING IDS TO PROTECT YOU**

Thank you for purchasing an IDS X-SMS module. IDS X-SMS offers powerful, versatile and highly configurable reporting and control capabilities, which will keep you, informed and in control of your X-Series alarm system when away from your premises.

This Installer manual covers all installation topics and basic programming.

The full set of control functions is available in the User Manual included in this package. For further information, please visit, [www.idsprotect.com.](http://www.idsprotect.com/)

## *Note:*

*Please read the entire installer manual before attempting the installation!*

## **Installation Steps**

The following is a quick description of the steps to follow to get the X-SMS working with the minimum of instructions:

## **STEP 1: Wiring**

- Connect 12V DC
- Connect serial cable
- Short J1 (on the X-Series board)

## **STEP 2: X-Series programming (Must be version 2.34 and above)**

Programme the X-Series alarm panel, location 196 & account codes

# **STEP 3: Configuring the X-SMS unit**

• SMS the X-SMS unit with the master number

## **Defaulting**

If an error is made and you need to start from factory default follow these steps:

- 1. Remove power from the Xsms unit
- 2. Press and hold the default button
- 3. Power up the Xsms
- 4. When the GSM status LED comes on, (15 seconds), release the default button

# **Installation**

## **STEP 1: Wiring (Refer to figures overleaf)**

- 1. Connect the 12V positive and negative to the auxiliary 12V positive and negative on the X-Series alarm panel or to the Tx 12v output.
- 2. Connect the serial cable to the X-SMS and X-Series alarm panel serial connectors. Fig 1 & 2
- 3. Short J1 on the X-Series alarm panel. (Remove when connecting via direct download cable) Fig 1

# **Programming the X-Series Alarm Panel**

All programming is done in the X-Series "Installer Mode".

- 1. Enter the Installer Code. (By default [9][9][9][9][\*])
- 2. Enter any six digit code into location 196. ([1][9][6][\*])
- 3. Enter the location for the partition that must report via X-SMS. Partition 1 = 61, 2 = 62, 3 = 63, etc.  $([6][1][*)$
- 4. Enter the four digit account code if an account code has not been entered before, to report to a security company. ([1][2][3][4][\*]) 5. Exit from the "Installer Mode". [#]
- 

# **Configuring the X-SMS Unit**

## **Phone Number Categories**

All phone numbers fall into one of three categories, Master, Arming, or Reporting, as below.

Entering phone numbers into the SMS unit is done via SMS's from a "Master Phone Number". In the default state any cell phone can be used to enter the first "Master Phone Number", once entered the phone with that cell number must be used to enter more cell numbers or control the system.

## **Master Phone Number**

Master phone numbers have the highest level of access to the SMS Module. Master phone numbers are allowed access to all configuration data. Only master numbers are permitted to add phone numbers to the system.

## **Arming phone Numbers**

Arming phone numbers are given standard user rights, I.e. arm, disarm, bypass and query the Alarm Panel and receive reports.

## **Reporting Phone Numbers**

Reporting phone numbers are only permitted to receive reports from the SMS module, and to temporarily turn off reporting to that number.

# **How Phone Numbers relate to User Codes**

The SMS module works on the basis of phone numbers, with each phone number being a user on the SMS module. The SMS module users' cell numbers are in no way linked to User Codes on the alarm panel. The SMS module will only accept commands from known phone numbers and will reject commands from unknown numbers or numbers not authorised for the command sent.

Any allowed messages are passed to the panel. The panel elects to execute the command based on the following:

- Validity of the user code within the alarm
- The properties of the user code within the alarm
- The current status of the panel

Therefore, for a person to send a successful command, the following conditions must be met:

- The phone number must be programmed into the SMS
- The user's cell phone number must not be hidden
- The phone number must be allocated to a group that allows the specified command
- The user code must be programmed into the panel
- The user code properties must be enabled for the specified command
- The action must be possible in the current panel status
- The command string must be correct and with all the required information

# **Command Set**

There are fourteen command sets that can be used to configure or communicate with the SMS module. Each command is not case sensitive and they all follow the same format to be easy to remember and use. **[code]** *space* **[command]** *space* **[extended command]** *space* **[data**]

**Code** – Valid alarm user code with the appropriate rights, stored in the alarm panel

**Command** – A string that identifies the function that you are wanting to access in the alarm panel.

**Extended Command** – Any supplementary information the function requires. (Not always required will depend on the function you are accessing)

**Data** - Any extra information the extended command requires.

## *Note:*

*The cell networks limit the number of characters to 160.*

## **Adding phone numbers**

The "Add" command is sent to add a new authorised phone number to the SMS Module. You must specify whether the new phone number is a Master Phone Number, Arming Phone Number or a Reporting Phone Number.

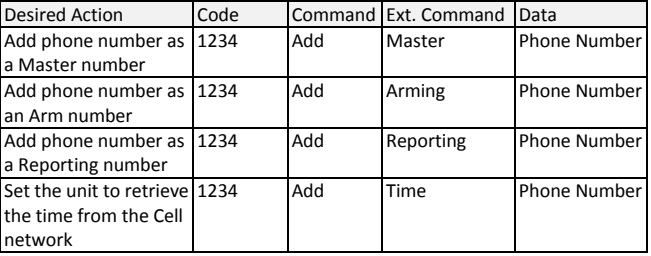

The ext. command "Time" is to enable the X-SMS unit to update the X-Series alarm panel's time and date.

This will automatically happen when enabled; five minutes after power up and weekly from then.

# *NOTE:*

*Setting the unit to update time will require a SMS to be sent once a week to retrieve the time and date from the cell network. This will be done automatically if enabled.*

Feedback sent to your phone number:

- Confirmation if adding the phone number was successful.
- Addition failed if unsuccessful.

# **Reporting**

The "report" command is sent to select what reports you want to receive on that phone number.

# *NOTE:*

*Only events that are enabled on the alarm panel will be reported*

*Only a "Master Phone Number" can allocate partitions to a phone number.*

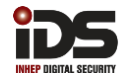

Each phone number can choose how they want to receive the messages or turn off messages.

Valid Extended Commands and Data entries:

- **On/Off** Enables/Disables all reporting to the phone that sent the SMS
- **Global** All enabled X-Series events that are not partition related are report to the phone that is enabled to receive all event reporting
- **Type** Enables the type of reporting that the phone number will receive. There are three types to choose from:
	- 1. Raw A contact ID string is sent to the phone
	- 2. Full All enabled events will be sent to the phone in English
	- 3. Reduced Only the following will be reported: Arm/Disarm, Zone violations, Panics, AC Fail/Restore and Battery Low/Restore

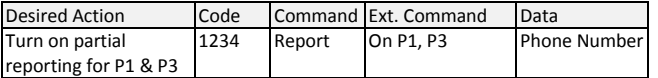

# Default: On (Enables partial reporting)

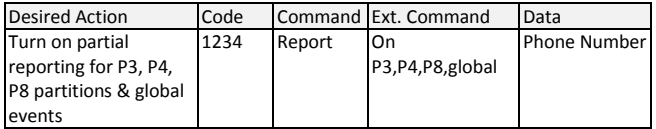

Changing the type of reporting the phone will receive. This is to be sent from the phone number being changed.

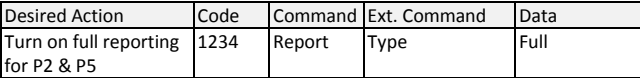

Feedback sent to your phone number:

- Confirmation that the reports for partition1 and 2 have been turned on
- Failed message if unsuccessful.

## **Naming**

## **Site Name**

Site names are used to identify individual SMS Modules. Access to the site name command is restricted to Master Phone Numbers. Site names will always be sent with all SMSes and by default is "IDS SMS". Site names are limited to 12 characters.

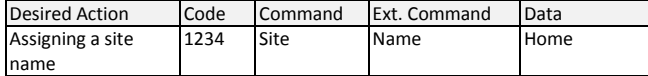

Feedback sent to your phone number:

- Confirmation that the site name has been changed to Home.
- Failed message if unsuccessful

# *NOTE:*

*Any spaces before or after the name will be part of the name. Names are case sensitive*

*The X-Series alarm system does not use site names and these cannot be added via the keypad.*

# **Partition Names**

Used to name partitions to make it easier to remember and identify what each partition is. Partition names can be used with commands and will be used in feedback SMSes.

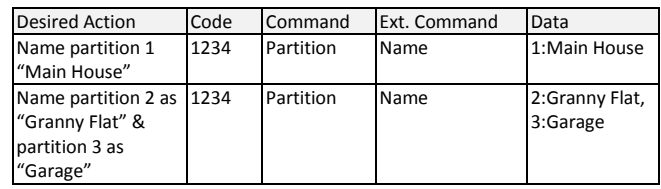

Feedback sent to your phone number:

- Confirmation that the partition(s) have been renamed
- Failed message if unsuccessful.

# *NOTE:*

*Any spaces before or after the name will be part of the name. Names are case sensitive*

*The X-Series alarm system does not use partition names and cannot be added via the keypad.*

# **Zone Names**

This command is used to name zones if they have not been named via the X-Series keypad.

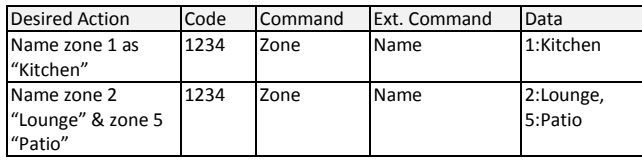

Feedback sent to your phone number:

Confirmation that the zone(s) have been renamed

Failed message if unsuccessful.

## *NOTE:*

*If a space is inserted before or after the name then the space becomes part of the zone name*.

*If a zone is named via SMS it will over write the zone name on the system.*

*Names are case sensitive*

# **Programmable Output Names**

PGM command controls the programmable outputs on the X-Series alarm panel. PGMs may be referred to by their number or their name. Valid Extended Commands:

## Each output can be given a more meaningful name for easier control

#### Desired Action Code Command Ext. Command Data Name PGM 5 Lights | 1234 PGM Name | 5:Lights

Feedback sent to your phone number:

- The status of the PGM will be confirmed
- Failed message if unsuccessful.

## *NOTE:*

*These commands will override the alarm panel's PGM status.*

*The X-Series alarm system does not support programmable output names and these cannot be added via the keypad.*

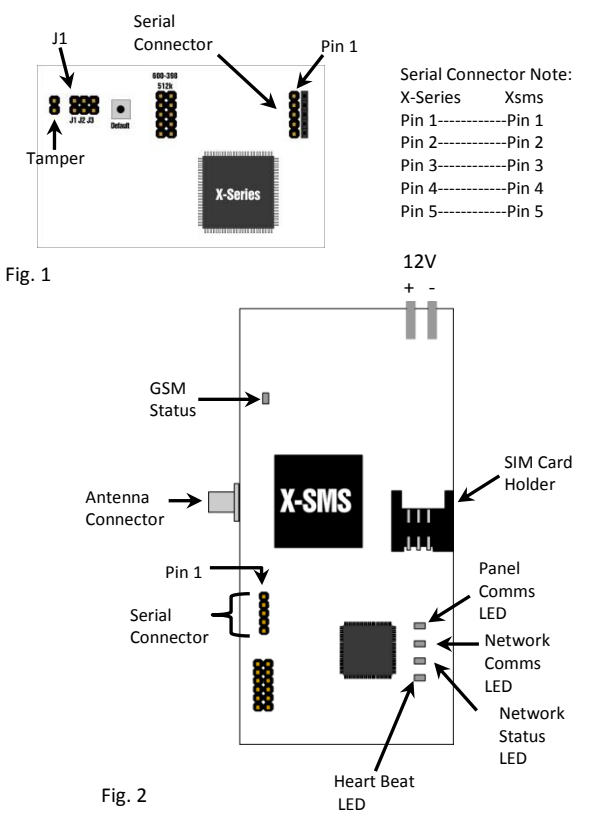

# **Status LEDs**

# **GSM Connect Status**

LED flashes once per second if not connected and once every three seconds when connected to the Cell network and the signal strength is good enough to communicate.

# **Heart Beat**

LED Flashes when the unit is running and the power up sequence has completed.

## **Network Status**

LED Flashes when connected to the Cell provider's network and accepted by the service provider.

# **Network Comms**

LED on when communicating with the Cell network and off when no communication

# **Panel Comms**

LED on when communicating with the X-Series alarm panel

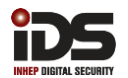